## Vorkurs - Tag 2

#### FSI Informatik

Uni Erlangen-Nürnberg

<span id="page-0-0"></span>11. Oktober 2006

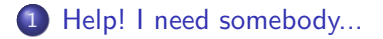

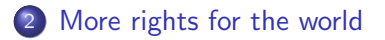

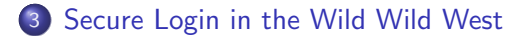

### man-pages - das Hilfesystem unter Unix

## Typische Situation Frage: "Mist, wie konnte ich nur uvw mit Befehl xyz machen?" Antwort: "man pages!"

#### man-pages

- o sind die erste Anlaufstelle für Fragen zu Kommandozeilenbefehlen.
- o sind die erste Anlaufstelle für Fragen zur Programmierschnittstelle.
- <span id="page-2-0"></span>• gibt es für (fast) jeden Befehl.

### Und wie benutze ich diese man-pages?!?

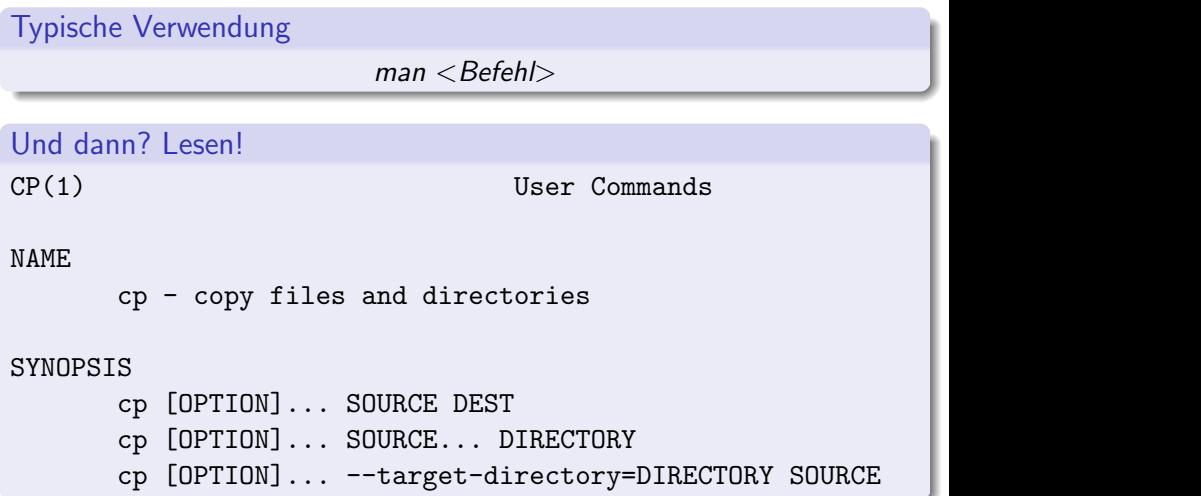

# Wie ist eine man-page aufgebaut? (2)

### Typischer Aufbau

- NAME hier findet ihr den Namen und eine Kurzbeschreibung des Befehls.
- SYNOPSIS die Aufrufsyntax mit möglichen Optionen. Dabei stehen Optionen die nicht erforderlich sind in eckigen Klammern.

### DESCRIPTION eine ausführliche Beschreibung des/der Befehle und Optionen.

OPTIONS manchmal sind die Optionen auch in einem eigenen Unterpunkt aufgeführt.

### Typischer Aufbau

- AUTHOR ab und zu findet man auch die ursprünglichen Authoren in den man pages aufgelistet.
	- BUGS welche bekannten Fehler das Programm hat, ist hier zu finden.
- SEE ALSO verwandte man pages oder zusätzliche Informationsquellen.

### Typischer Aufbau

- AUTHOR ab und zu findet man auch die ursprünglichen Authoren in den man pages aufgelistet.
	- BUGS welche bekannten Fehler das Programm hat, ist hier zu finden.
- SEE ALSO verwandte man pages oder zusätzliche Informationsquellen.

#### Aber es gibt auch Ausnahmen!

Viele man pages halten sich an den oben beschriebenen Aufbau. Aber auch hier gilt: Ausnahmen bestätigen die Regel! Also nicht überrascht sein, wenn der Aufbau mal anders ist.

### Die wichtigsten Tasten

- Scrollen (zeilenweise): Cursortasten hoch/runter
- Scrollen (seitenweise): PageUp/PageDown
- Suchen: /suchbegriff<ENTER>
- **o** nächster Treffer: n
- **vorheriger Treffer: N**
- <span id="page-7-0"></span>**o** beenden: q

# Ein paar Grundlagen!

#### Gruppenkonzept

- jeder Benutzer ist in min. einer Gruppe (im CIP: *immdstud*)
- man kann in mehr als einer Gruppe sein
- über Gruppen können Berechtigungen auf Verzeichnissen und Dateien geregelt werden

## Ein paar Grundlagen!

#### Gruppenkonzept

- jeder Benutzer ist in min. einer Gruppe (im CIP: *immdstud*)
- man kann in mehr als einer Gruppe sein
- über Gruppen können Berechtigungen auf Verzeichnissen und Dateien geregelt werden

#### Einteilung der Benutzer

Owner Diesem Benutzer "gehört" die Datei/das Verzeichnis Group Dieser Gruppe "gehört" die Datei/das Verzeichnis Other Alle anderen

### Und welche Berechtigungen hat eine Datei/ein Verzeichnis?

- Is -I zeigt eine ausführliche Ausgabe
- **o** dabei zeigt die erste Zeichengruppe die Rechte an

#### Ein Beispiel:

 $hash: > 1s -1$  test

-rwxr-xr-x 1 sichkoll immdstud 256 Oct 7 test

### Rechte auf Dateien

#### Ein Beispiel:

bash:> ls -l test

-rwxr-xr-x 1 sichkoll immdstud 256 Oct 7 test

#### Und was heisst das jetzt?

- $\bullet$  das erste Zeichen zeigt den Typ an (z.B. d für ein Verzeichnis oder für normale Dateien)
- **o** die nächsten drei Zeichen zeigen die Rechte für den Owner
- **o** das zweite Zeichentripel zeigt die Rechte für die Group
- und (logischerweise) die verbleibenden drei Zeichen, die Rechte für den Rest der Welt

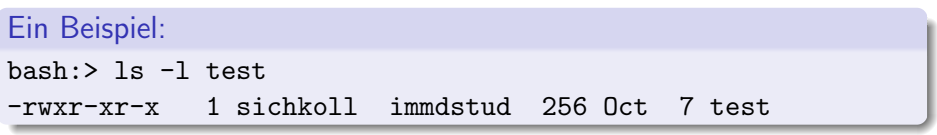

### r? w? x?

- $\bullet$   $x =$  ausführbar
- $\bullet$  w = schreibbar
- $\bullet$  r = lesbar

## Rechte auf Dateien

### Ein Beispiel:

bash:> ls -l test -rwxr-xr-x 1 sichkoll immdstud 256 Oct 7 test

### Aber ich kann besser mit Zahlen statt mit Zeichen

- kein Problem:
	- a ausführbar  $= 1$
	- $\bullet$  schreibbar = 2
	- $\bullet$  lesbar = 4
- für jedes Tripel können diese Zahlen aufaddiert werden zu einer Zahl zwischen 0 und 7.

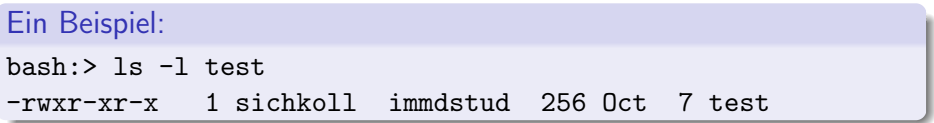

### Das Beispiel erklärt

- ausführbar, schreibbar und lesbar für den Besitzer  $(1 + 2 + 4 = 7)$
- ausführbar und lesbar für die Gruppe  $(1 + 4 = 5)$
- ausführbar und lesbar für alle Anderen  $(1 + 4 = 5)$

### Ein anderes Beispiel:

 $bash: > 1s -1$ 

drwxr-xr-x 1 sichkoll immdstud 256 Oct 7 test

### Aber Moment! Wie können Verzeichnisse ausführbar sein?

Für Verzeichnisse gilt:

- Ausführbar bedeutet, dass man das Verzeichnis betreten kann (cd <Verzeichnis>)
- Schreibbar bedeutet, dass man weitere Verzeichnisse und Dateien darin anlegen und auch löschen kann
- Lesbar bedeutet, dass man den Inhalt des Verzeichnisses auflisten kann  $(z.B. \text{mit } \mathit{ls})$

# Anderungen im Rechtesystem

#### Benutzer ändern

- chown  $\langle$  login $\rangle$   $\langle$  Datei|Verzeichnis $\rangle$
- chown  $-R <$ login $>$  < Datei|Verzeichnis $>$  (rekursiv: auch alle Untervereichnisse und enthaltene Dateien)

### Gruppe ändern

- $chgrp <$ group $>$   $<$ Datei|Verzeichnis $>$
- chgrp  $-R <$ group $>$   $<$ Datei|Verzeichnis $>$  (rekursiv)

### Rechte ändern

- $\bullet$  chmod  $<$  mod $>$   $<$  Datei| Verzeichnis $>$
- $chmod$  -R  $<$  mod $>$   $<$  Datei|Verzeichnis $>$  (rekursiv)

## Versteckte Dateien

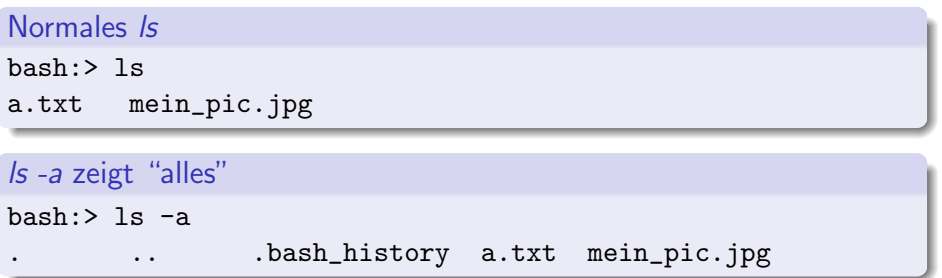

- Is -a zeigt wirklich alle Einträge des Verzeichnisses an
- Einträge, die mit einem "." beginnen, werden als "müssen nicht immer sichtbar sein" betrachtet und versteckt, z.B.:
	- "." ist immer das aktuelle Verzeichnis
	- ".." ist immer das ubergeordnete Verzeichnis ¨
	- "bash\_history" enthält z.B. Befehle, die früher eingegeben wurden
	- ".vimrc" enthält die Konfiguration für den vim-Editor
- <span id="page-17-0"></span> $\bullet$  Viele Befehle wie z.B.  $cp *$  arbeiten in der Grundform nur auf nicht-versteckten Dateien

## Von Zuhause arbeiten

### Typische Situation

- **•** es ist Sonntag Abend
- Montag, 10 Uhr ist Abgabe der Algo-Übungen
- man hat kein Auto
- e es fährt kein Bus mehr
- das Fahrrad ist platt
- es regnet
- und man hat natürlich keinen Regenschirm

### Secure Shell ist dein Freund

#### SSH? Was ist das?

### von Wikipedia: ... ist sowohl ein Programm als auch ein Netzwerkprotokoll, mit dessen Hilfe man sich über eine verschlüsselte Netzwerkverbindung auf einem entfernten Computer einloggen und dort Programme ausführen kann.

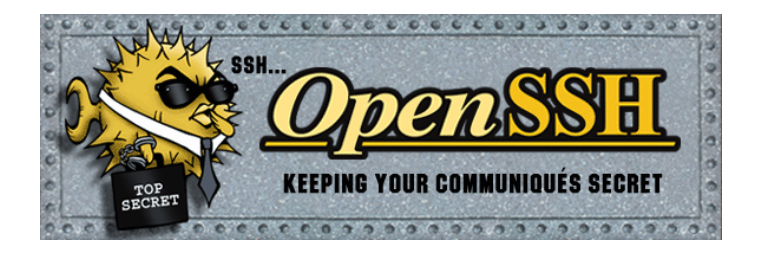

## Wie benutzt man SSH?

### Unter Linux

- sollte bereits auf deinem Rechner installiert sein
- danach gibst du einfach in einem Terminal ein:

ssh login@CIP-Rechnername.informatik.uni-erlangen.de

- **.** login ist dein CIP-Login, z.B. sifoobar
- CIP-Rechnername ist beispielsweise faui00a (findet man auf den Monitoren)
- **•** benutze dein CIP-Passwort um dich einzuloggen

#### Tipp

im CIP kannst du login@ und .informatik.uni-erlangen.de auch weglassen, es reicht also z.B.: ssh faui00a

## Wie benutzt man SSH?

### Unter Windows

- **für Windows existieren verschiedene SSH-Programme**
- wir empfehlen putty, welches kostenlos unter <http://www.putty.nl/download.html>

zu bekommen ist

- auch hier CIP-Rechnername.informatik.uni-erlangen.de als Host nehmen
- **e** einloggen mit CIP-Account

## putty-Screenshot

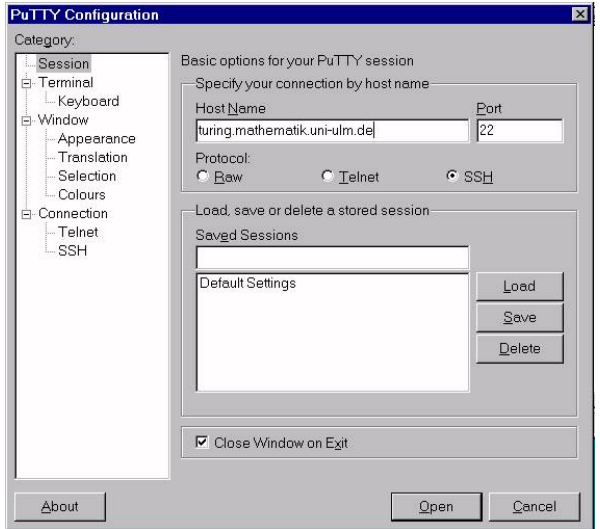

## Kopieren zwischen Rechnern

#### scp

scp kann Dateien von einem Rechner auf einen anderen kopieren und verwendet ssh für die Authentifizierung

```
Unter Linux
scp login@rechnername:<pfad+name> <ziel>
Beispiel:
scp sicakauf@faui05.informatik.uni-erlangen.de:datei .
kopiert die Datei 'datei' aus dem home von sicakauf in das aktuelle
Verzeichnis (durch den '.' angegeben)
```
#### Unter Windows

<span id="page-23-0"></span>um Dateien zwischen Linux und Windows auszutauschen, kann man WinSCP verwenden (http://winscp.net)

## winscp-Screenshot

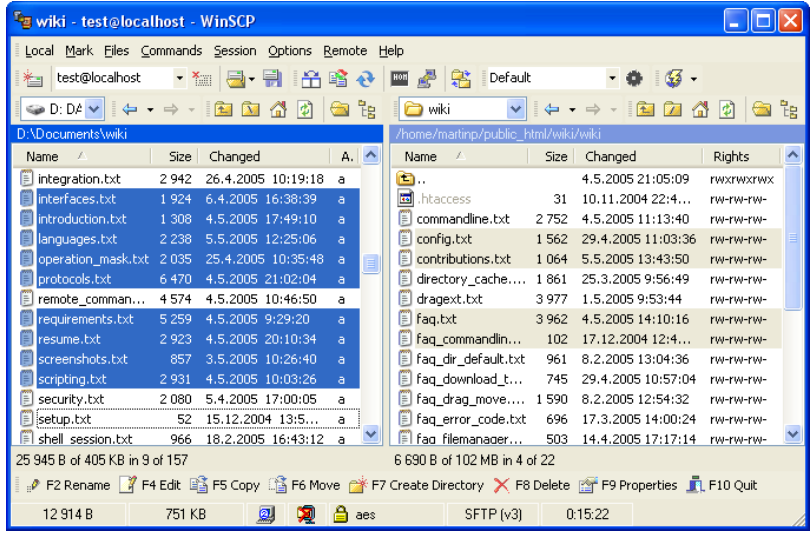